# Online Bill Pay: Paying a Bill

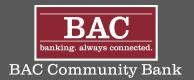

Paying bills has never been easier or more convenient!

## Step 1

Once you have added a person or company to your Payment Center, you can start paying bills. Simply select the payee and enter the amount due.

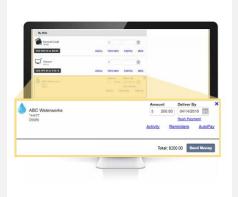

# Step 2

The earliest standard delivery is added automatically, though you can change the date. If Rush Payment is available, you have the option of expediting your payment.\*

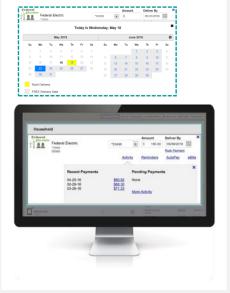

#### Step 3

If you are paying a person, you can choose to use Popmoney® and funds will be deposited directly into their bank account.\*

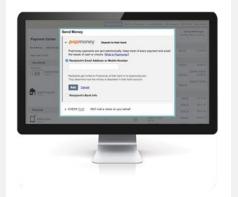

## Step 4

Once you fill in your amounts, send your money and review your payments. If it's correct, click **Submit** Payments.

Next: Requesting and receiving eBills-Electronic statements allow you to view and pay your bills from the same place!

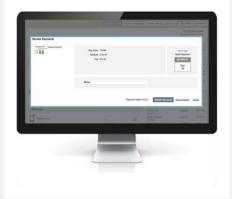

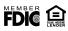